# **Searching With Google Places**

Nearly every business, small and large, has a listing in **[Google Places](http://www.google.com/business/)**. You would be most familiar with Google Places just by searching within Google Maps. Using Google Places requires some JavaScript code, but ViziApps makes this easy by providing a ready-to-use library.

This document describes how ViziApps gives you direct access to search and get results from Google Places. You can find out how to show the search results on a map in the companion document, **[Integrating Google Maps](https://viziapps.com/dokuwiki/integrating_google_maps)**.

Load the **[template app](https://viziapps.com/dokuwiki/quick_start)** called **Google Places and Maps** to see the following examples in action.

### $\mathbf{x} \mathbf{ \mathbf{x} } \mathbf{ \mathbf{x} } \mathbf{ \mathbf{x} } \mathbf{ \mathbf{x} }$

### **Set up the library**

The first step is to install the ViziApps JavaScript library into your app's HTML Header. Use the document event **GooglePlacesLoaded** to guarantee that calls are only made after the library is installed and ready.

```
<script
src="https://s3.amazonaws.com/viziapps/apps/google_places_1.0.2.js"></script>
<script>
var goomaps;
$(document).on( 'GooglePlacesLoaded', function()
{
     // create an instance of the google maps api:
     goomaps = new v.googlePlaces();
});
function findBakeries() {
     // make calls to the google maps library, such as:
     if ( !goomaps ) return;
     goomaps.find( 'bakeries' )
     // ...
}
</script>
```
### **Search Google Places**

Search Google Places by calling the **.find(** *searchTerm***,** *optionSet* **)** method. Process the success or failure results with the **[jQuery Deferred Methods](http://api.jquery.com/category/deferred-object/) .done()** and **.fail()**.

• searchTerm is a string, such as the name of a store.

• optionSet is an optional object that may contain several options, described below.

```
var searchTerm = v.getFieldValue( 'searchTextField' );
var gpsloc = \{ latitude: v.getFieldValue( 'gpsLatitude' ),
     longitude: v.getFieldValue( 'gpsLongitude' )
};
var optionSet = \{ location: gpsloc,
     pageLimit: 1
};
goomaps.find( searchTerm, optionSet )
.fail( function( errMessage )
{
     alert( 'Search error: ' + errMessage );
} )
.done( function( placeList )
{
     console.log( JSON.stringify( placeList, null, ' ' ) );
} );
```
#### **Place Objects**

The return placeList in the **.done()** method is an array of Place Objects, each containing descriptive information such as the place's name, address, coordinates, etc. The list of properties is fully documented: **[Place Search Results](https://developers.google.com/maps/documentation/javascript/places#place_search_responses)**.

#### **Using Location**

- If the *optionSet* includes a location, then the search will only return places that are nearby that location.
- If there is no location specified, then any search context will be based on the searchTerm, for example "pizza in New York".

### **Options for Searching**

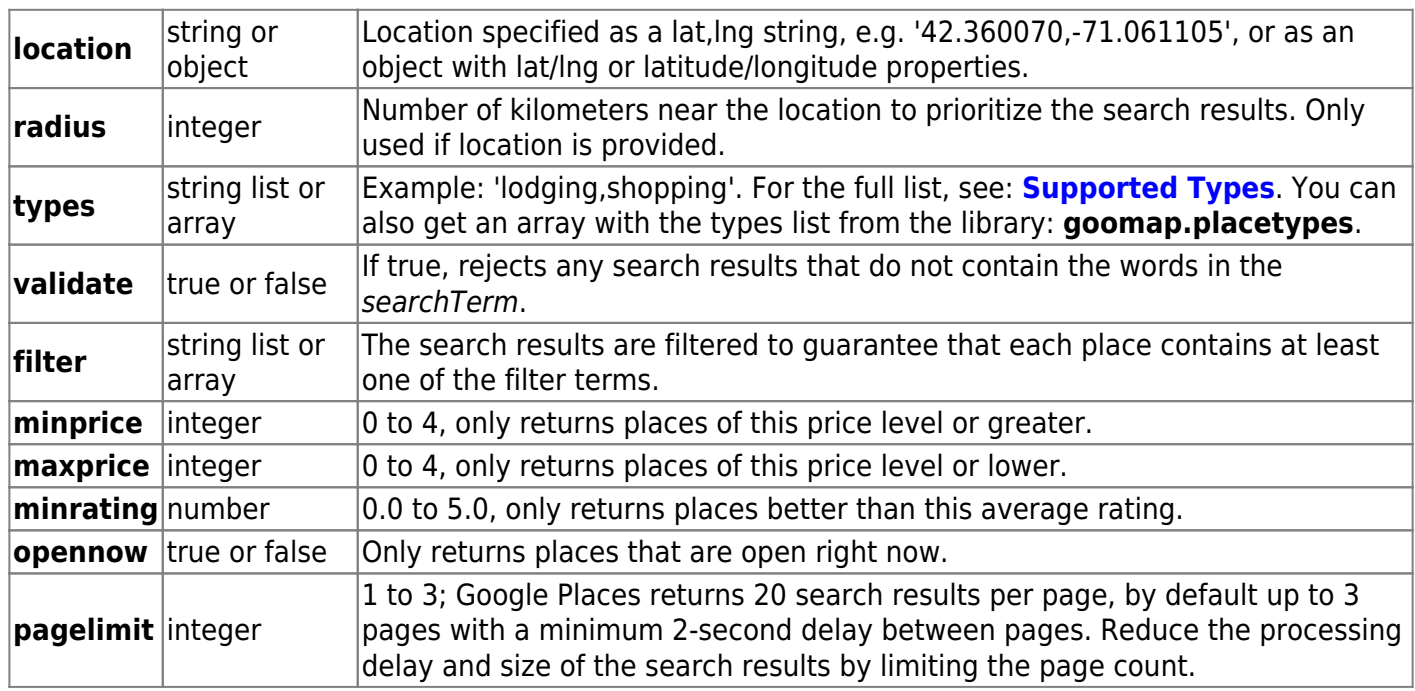

### **Request Specific Places**

After making a search with **.find()**, use the **.select()** method to retrieve a specific list or subset of the search results. There are several ways to make this call:

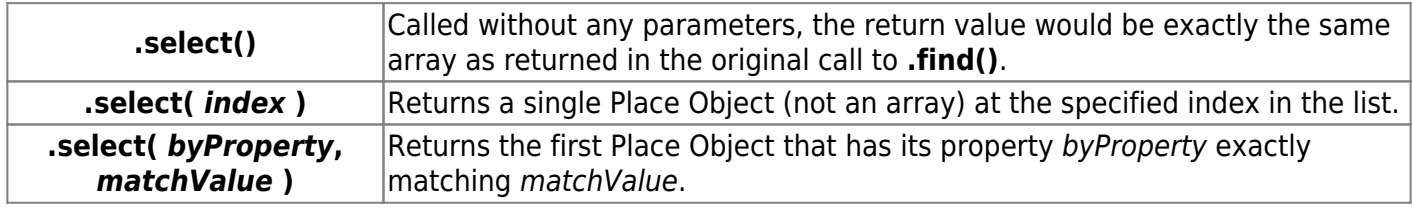

## **Get Place Details**

Each Place Object returned from **.find()** gives a summary set of information about each place, but more detailed information is available. Use the **.details(** *placeObject* **)** method to get these details about a specific place.

```
goomap.find( 'bakeries in Boston' )
.done( function( placeList )
{
     var details = goomap.details( placeList[0] );
     console.log( JSON.stringify( details, null, ' ' ) );
     v.setFieldValue( 'placeImageField', details.mainphoto );
});
```
The detailed properties that are available are fully documented: **[Place Details Responses](https://developers.google.com/maps/documentation/javascript/places#place_details_responses)**. The ViziApps library adds one property: if at least one photo is available, a **mainphoto** property will contain a URL to the first photo in the list.

From: <https://viziapps.com/dokuwiki/>- **ViziApps Help Wiki**

Permanent link: **[https://viziapps.com/dokuwiki/searching\\_with\\_google\\_places](https://viziapps.com/dokuwiki/searching_with_google_places)**

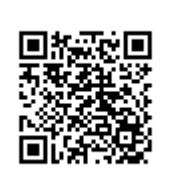

Last update: **2015/01/14 12:04**